# **Catalogació Biblioteca Virtual Tirant**

### **Institucions participants**

- Universitat de Barcelona
- Universitat Autònoma de Barcelona
- Universitat Pompeu Fabra
- Universitat de Girona
- Universitat Rovira i Virgili
- Universitat Ramon Llull

### **Calendari de catalogacions**

### **2022**

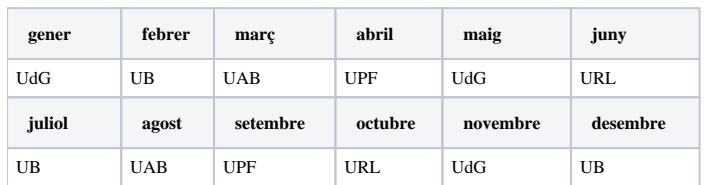

### **2023**

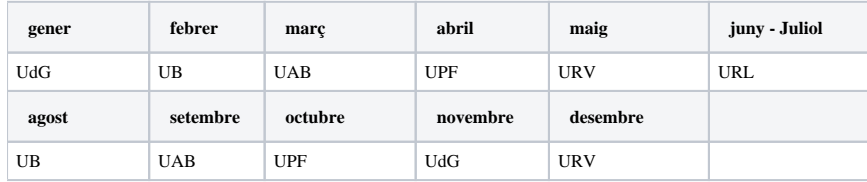

### **2024**

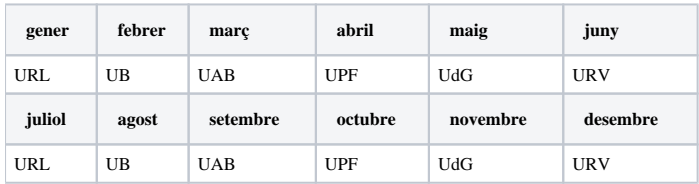

## **Procediment de catalogació**

Ens passeu el paquet de registres que facilita el proveïdor i des del CSUC fem els següents canvis (per perfil de càrrega i aplicant Jobs):

1. Esborrar les etiquetes: 001, 006, 040, 336, 337, 338, 655, 730, 942, 999

2. Afegir les etiquetes:

- 001 amb MMSID
- 040 segons qui catalogui
- 336 text\$btxt\$2rdacontent
- 337 informàtic\$bc\$2rdamedia
- 338 recurs en línia\$bcr\$2rdacarrier
- 655 Llibres electrònics\$2tgfc
- 655 Llibres electrònics\$2thub
- 856 (una per cada institució)
- $\bullet$  919 Tirant + any i mes
- 908 UB, UAB, UPF, UdG, URV, URL
- 940 Institució catalogadora

3. I fer aquests canvis:

- 020: \$q (en línea) per \$q(en línia)
- 300: 1 recurso en línea per 1 recurs en línia
- 300: páginas per pàgines
- 588: Descripción del recurso per Descripció del recurs
- 730: Tirant biblioteca virtual per Biblioteca Virtual Tirant

La institució encarregada de la càrrega d'aquell més haurà de:

4. Validar els punts d'accés i de matèria i revisar els termes en castellà.

5. I passar el control de duplicats: la detecció de duplicats haurà de fer-se manualment (Acciones de registro > Buscar coincidencias)

### **Si s'opta per fer la catalogació títol a títol:**

Per saber els títols nous, anar a: *[http://www.tirant.com/catalogo/catalogo\\_ebook\\_ESP.tsv](http://www.tirant.com/catalogo/catalogo_ebook_ESP.tsv)*, baixar el fitxer en excel, filtrar per any i mes.

Plantilla de catalogació UPF:

### 020 XXXXXXXXXXXXXIq(en línia)

### 020 |zXXXXXXXXXXXXX|q(imprès)

040 ES-BaUPF|bcat|erda|cES-BaUPF

264 #1 Valencia:|bTirant lo Blanch,|c202X

300 ## 1 recurs en línia (XXX pàgines)

336 text|btxt|2rdacontent

337 informàtic|bc|2rdamedia

338 recurs en línia|bcr|2rdacarrier

588 Descripció del recurs: XX mes 201X

655 #4 Llibres electrònics

730 0# Biblioteca Virtual Tirant

908 UB, UAB, UPF, UdG, URV, URL

Per a la composició de la 856 (actualitzarem les 856 des de l'oficina del CSUC):

856 40 \$\$z Accés restringit als usuaris de la UB \$\$u*[https://biblioteca.nubedelectura.com/cloudLibrary/login/login?](http://sire.ub.edu/login?url=https://biblioteca.nubedelectura.com/cloudLibrary/login/login?username=CRAIUB&password=LbMuJB&redirectto=/ebook/show/9788413975672) [username=CRAIUB&password=LbMuJB&redirectto=/ebook/show/](http://sire.ub.edu/login?url=https://biblioteca.nubedelectura.com/cloudLibrary/login/login?username=CRAIUB&password=LbMuJB&redirectto=/ebook/show/9788413975672)*

856 40 \$\$z Accés restringit als usuaris de la UAB \$\$uhttp://biblioteca.tirant.com/cloudLibrary/login /login?username=UAB&password=8zM8jgWE&redirectto=/ebook/show/

856 40 \$\$z Accés restringit als usuaris de la UPF \$\$uhttps://bibticapps.upf.edu/tirant/auth.php?isbn=

856 40 \$\$z Accés restringit als usuaris de la UdG \$\$uhttps://biblioteca.tirant.com/cloudLibrary/login /login?username=UGIRONA&password=YB6K1vL&redirectto=/ebook/show/

856 40 \$\$z Accés restringit als usuaris de la URV \$\$u*[https://biblioteca.tirant.com/cloudLibrary/login/login?](https://biblioteca.tirant.com/cloudLibrary/login/login?username=URV&password=N8FGKfP&redirectto=/ebook/show/9788417203320) [username=URV&password=N8FGKfP&redirectto=/ebook/show/](https://biblioteca.tirant.com/cloudLibrary/login/login?username=URV&password=N8FGKfP&redirectto=/ebook/show/9788417203320)*

856 40 \$\$z Accés restringit als usuaris de la URL\$\$u*[https://biblioteca.tirant.com/cloudLibrary/login/login](https://biblioteca.tirant.com/cloudLibrary/login/login?username=ESADE&password=m3FirqTL)? [username=ESADE&password=m3FirqTL](https://biblioteca.tirant.com/cloudLibrary/login/login?username=ESADE&password=m3FirqTL)[&redirectto=/ebook/show/](https://biblioteca.tirant.com/cloudLibrary/login/login?username=ESADE&password=m3FirqTL&redirectto=/ebook/show/9788490869536&onlyShowEbookWithIsbn=true)*

l final de la URL s'afegeix el ISBN-electrònic.

Per a la localització d'aquests títols i poder deixar-los en un conjunt disponible per a totes les institucions incorporeu una 919 TirantAAMM (ex: Tirant2110). Des de l'oficina del CSUC, afegirem les 856 per institució.

### **Procediment per crear els portfolis a les IZ**

A partir del perfil d'importació. Des del CSUC:

- 1. Extraiem les 001 i 856 \$u amb el Job *Export Url's*
- 2. Generem un fitxer de càrrega a partir de la 001 + 856 per cada institució i l'enviem
- 3. Cada institució hauria de carregar a la seva IZ aquest fitxer amb l'opció d'inventari electrònic i aquests paràmetres :

#### < Imnort Profile Details

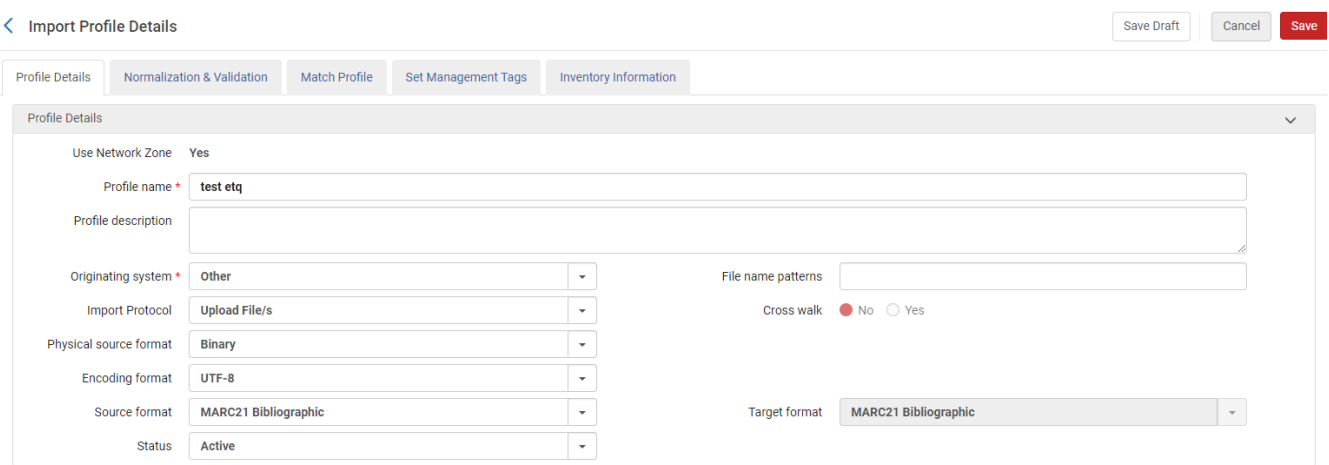

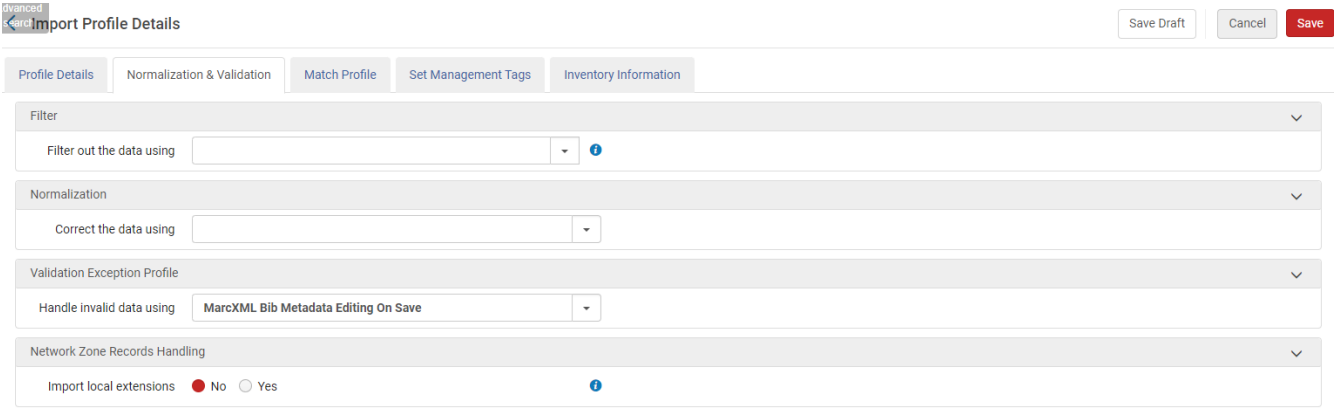

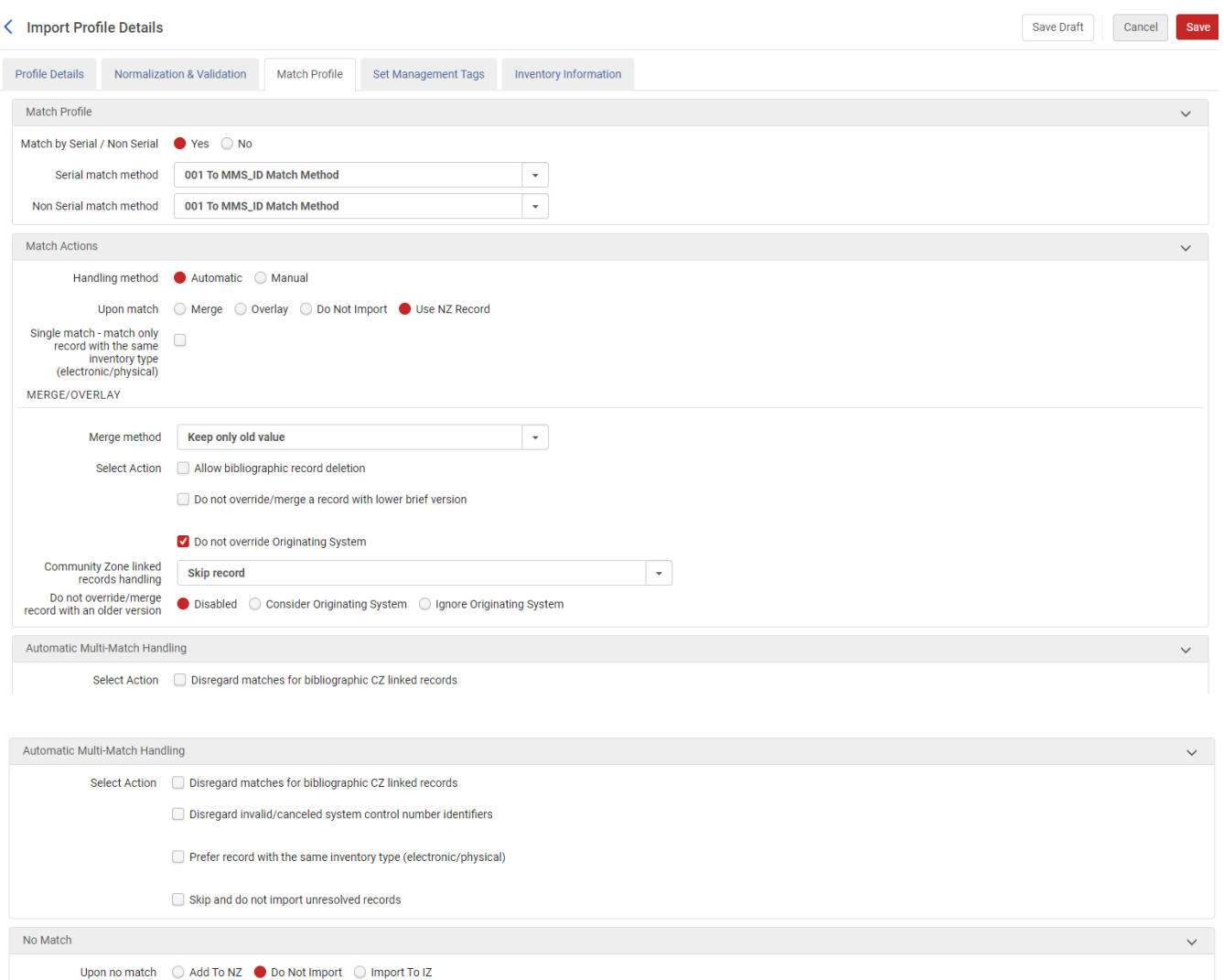

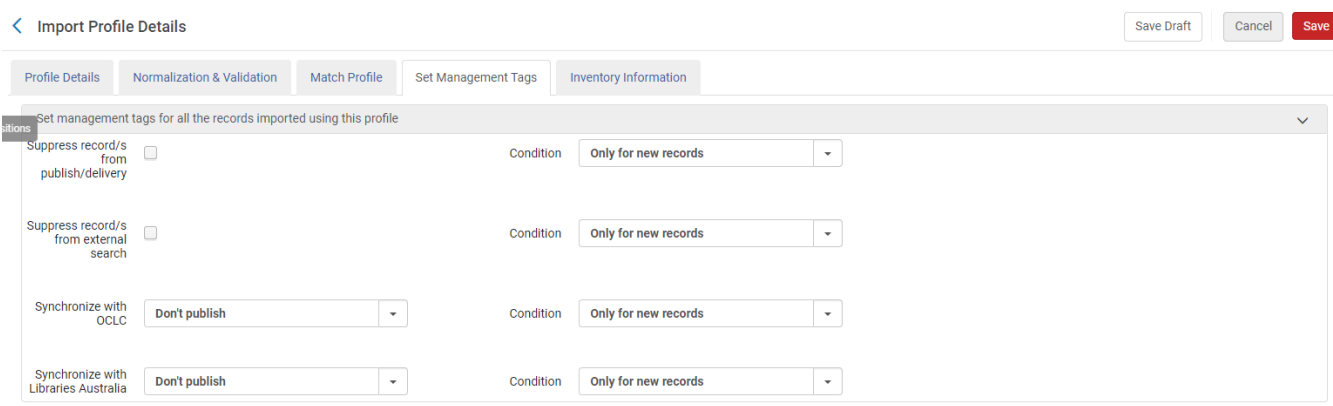

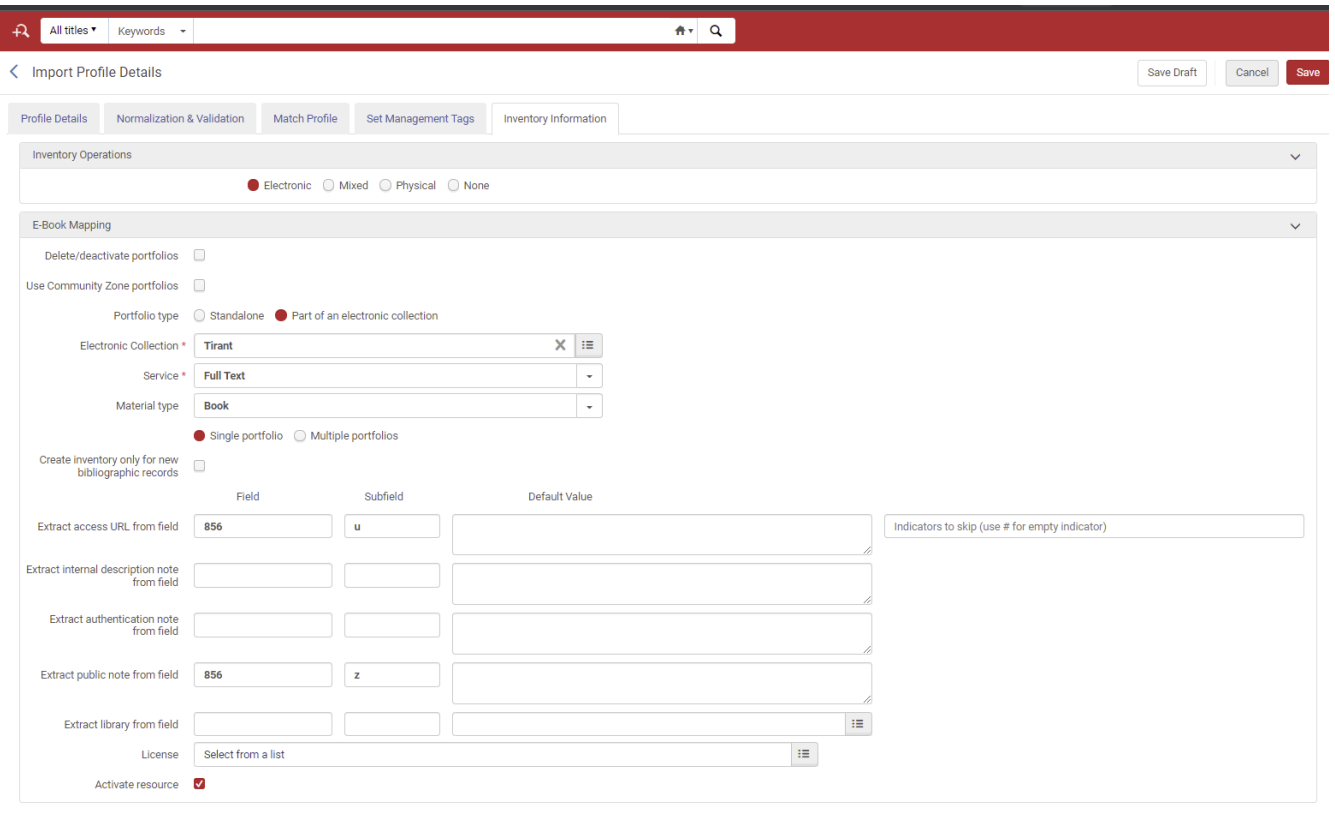